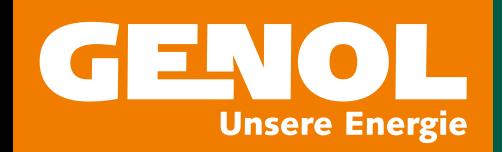

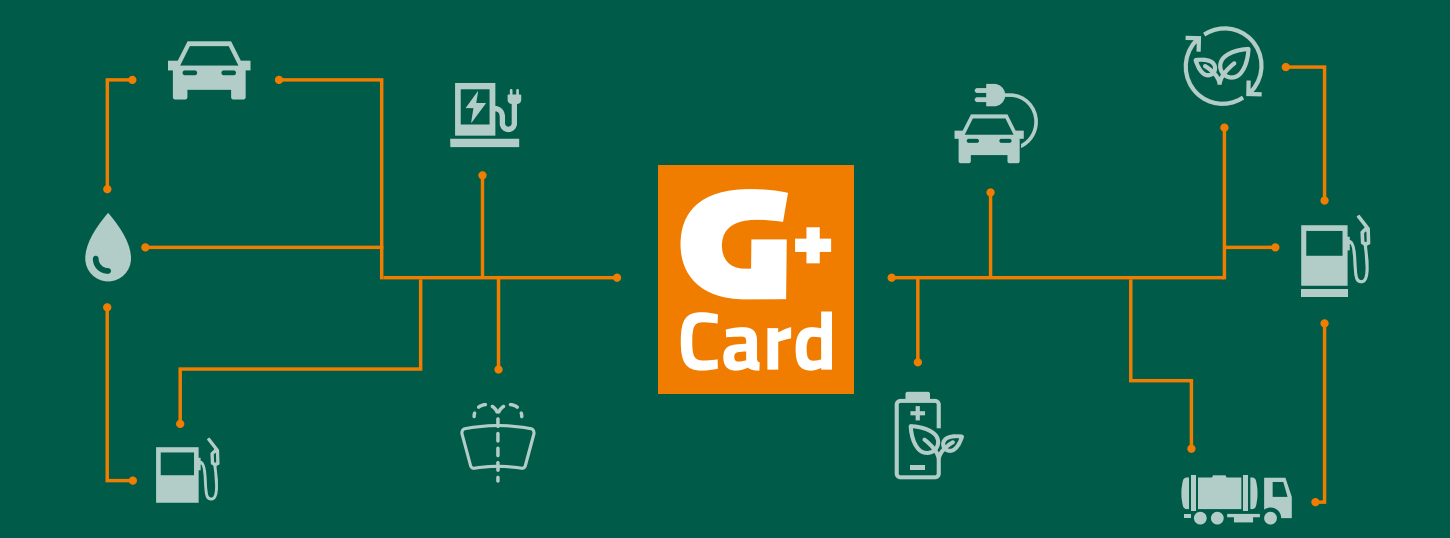

# GENOL G+ Power Net E-Ladeanleitung

# Willkommen im GENOL G+ Power Net

Als GENOL G+ Card Kunde bieten wir Ihnen unterschiedliche Möglichkeiten im GENOL G+ Power Net E-Mobilität zu genießen.

Laden mit der GENOL G+ Card und der GENOL Web-App ist einfach. Auf den folgenden Seiten erhalten Sie wichtige Informationen und Tipps für E-Mobilität.

Unterschiedliche Fahrzeughersteller, Ladestecker und Softwareversionen an den Ladesäulen können dazu führen, dass der von uns beschriebene Ablauf der Beladung leicht abweicht. Wir bitten um Ihr Verständnis, dass nicht auf alle fahrzeugspezifischen Punkte eingegangen werden kann.

Wählen Sie für Ihre Beladungen das für Sie passende Medium.

# **Card** MAG. MAX MUSTERMANN MAX MUSTERMANN GMBH 123456789 W-12345A

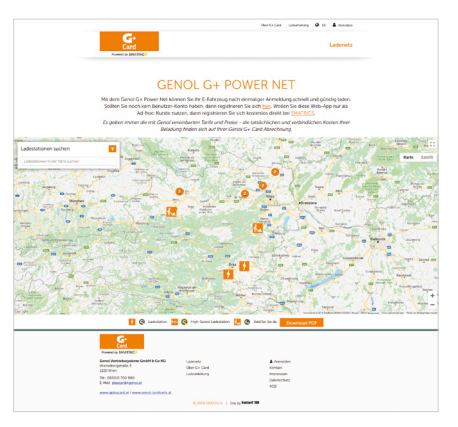

GENOL Web-APP

## GENOL G+ Card

Clever | Smart | G+ Card Die Kombikarte fürs Laden und Tanken.

Mit Ihrer GENOL G+ Card können Sie im gesamten G+ Power Net, an GENOL G+ Tankstellen sowie an allen Partnerladestationen, E-Mobilität und Treibstoffe beziehen.

# Laden an den GENOL Schnell- / High Speed-Ladestationen

Die GENOL High Speed Ladestationen verfügen über 3 unterschiedliche Ladestecker die einen Großteil der verwendeten Fahrzeuge bereits optimal abdecken:

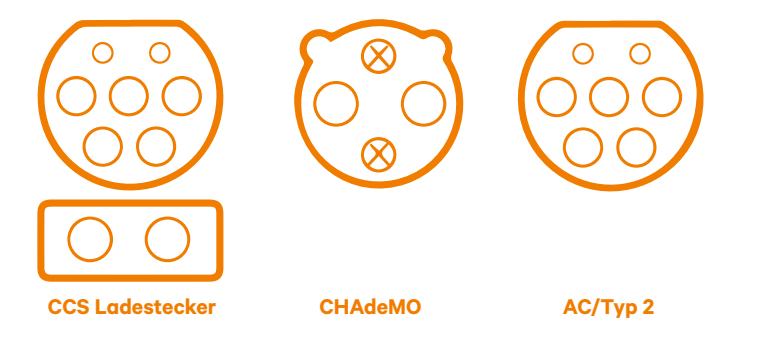

Sollten Sie sich bezüglich des in Ihrem Fahrzeug verwendeten Ladeanschlusses nicht sicher sein, wenden Sie sich bitte an Ihren Autohändler oder den Fahrzeughersteller.

Die GENOL Schnell- / High Speed-Ladestationen können abhängig vom gewählten Ladeadapter auch 2 Fahrzeuge zur selben Zeit beladen. Ein gleichzeitiges Verwenden von CHAdeMO und CCS-Adapter ist leider nicht möglich.

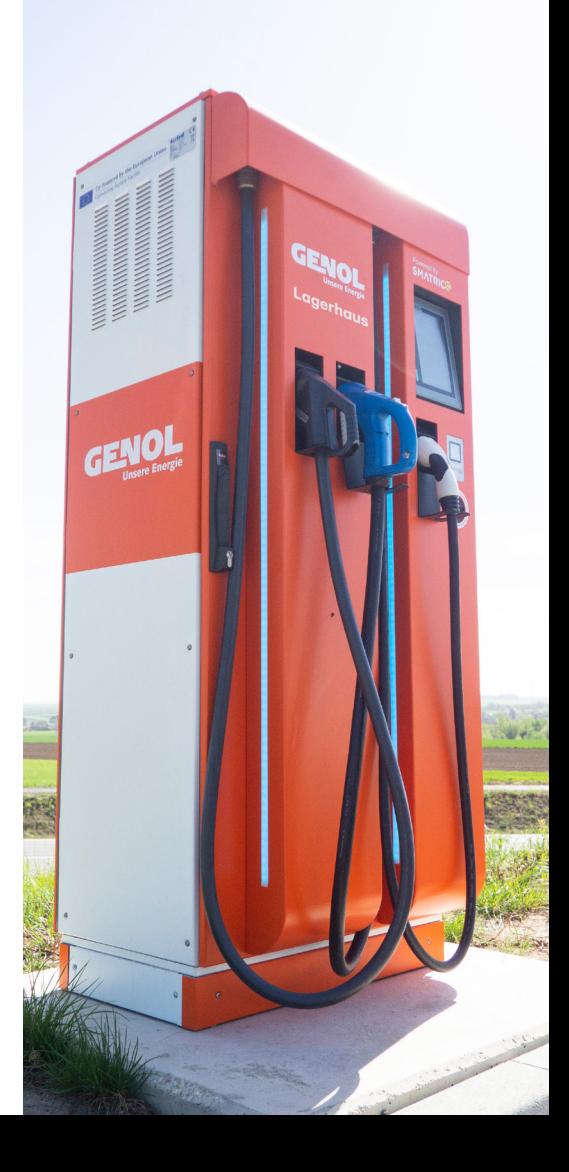

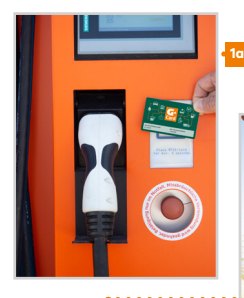

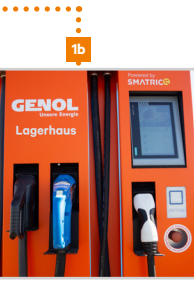

3a

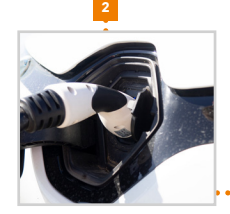

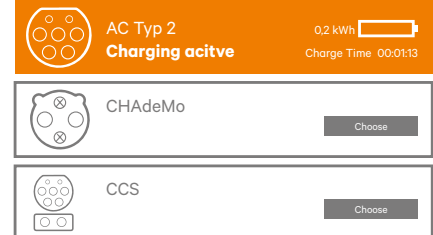

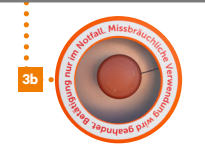

# So starten Sie die Beladung an der GENOL Schnell- / High Speed-Ladestation

## 1 Ladestecker wählen:

- Halten Sie zur Freigabe des gewünschten Ladestecker Ihre GENOL G+ Card an den RFID-Chip Leser (berücksichtigen Sie, dass die Identifizierung / das Autorisieren einige Sekunden dauern kann). Siehe Bild. 1a
- Wählen Sie am Touch-Display den gewünschten Ladeadapter aus. Siehe Bild. 1b

## 2 Fahrzeug anstecken:

- Verbinden Sie den Ladestecker mit Ihrem Fahrzeug. Siehe Bild. <sup>2</sup>
- ACHTUNG: Der Ladestecker muss bis zum Einrasten und Verriegeln in die Ladebuchse des Fahrzeuges gesteckt werden.
- Die Verbindung zum Fahrzeug wird nun von der Ladesäule geprüft.

# 3 Fahrzeug beladen:

**•** Der Ladevorgang startet nach erfolgreichem Verbindungscheck automatisch. Sie können den Status der Beladung an der Ladesäule überprüfen. Am Display der Ladesäule werden wichtige Informationen wie Restladezeit, geladene KWh und weitere Informationen zum Status der Beladung direkt im Auswahlfeld des von Ihnen gewählten Ladesteckers angezeigt. Siehe Bild. 3a

Bitte beachten Sie, dass unsere GENOL Schnell- / High Speed-Ladestationen über eine Not-Aus-Taste verfügen. Diese kann in Gefahrensituationen den Ladevorgang sofort beenden. Siehe Bild. 3b

Bitten kontaktieren Sie im Notfall unsere Service-Hotline unter 0800/0700 900.

## GENOL G+ Card TIPP:

Je nach Fahrzeughersteller, muss die Zentralverriegelung beim Start und/oder während des Beladevorgangs verriegelt sein. Das Öffnen des Fahrzeugs durch Entsperren der Zentralverriegelung kann abhängig vom Fahrzeughersteller zu einem ungeplanten Stopp des Ladevorgangs führen. Bitte lesen Sie diesbezüglich die Fahrzeuganleitung.

# So beenden Sie die Beladung an der GENOL G+ Schnell- /High Speed-Ladestation

## 1 Identifizierung mittels Ihrer GENOL G+ Card:

• Halten Sie Ihre GENOL G+ Card an den RFID Kartenleser. Siehe Bild. 1

### 2 Am Display den Ladevorgang beenden:

- An der Ladesäule erscheint die Meldung "Möchten Sie den Ladevorgang beenden" und die Auswahlfelder JA bzw. NEIN.
- Das Beenden der Beladung mittels Druck auf "JA" bestätigen.

## 3 Verbindung von Ladesäule zum Fahrzeug trennen:

- Je nach Fahrzeughersteller können auch am Fahrzeug Schritte zum Entfernen des Ladesteckers notwendig sein.
- Ziehen Sie den Ladestecker vom Fahrzeug ab und hängen Sie diesen wieder in der Ladesäule ein. Achten Sie beim Einhängen des Ladesteckers darauf, dass die Verriegelung der Ladesäule ordnungsgemäß einrastet.
- Bei Fahrzeugen mit CHAdeMO Adapter muss der Schieber am Adapter nach vorne gedrückt werden, um das Abziehen des Steckers zu ermöglichen.

Bitte geben Sie nach erfolgreicher Beladung den Parkplatz für andere Kunden frei.

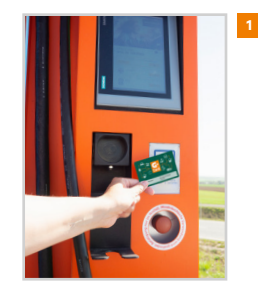

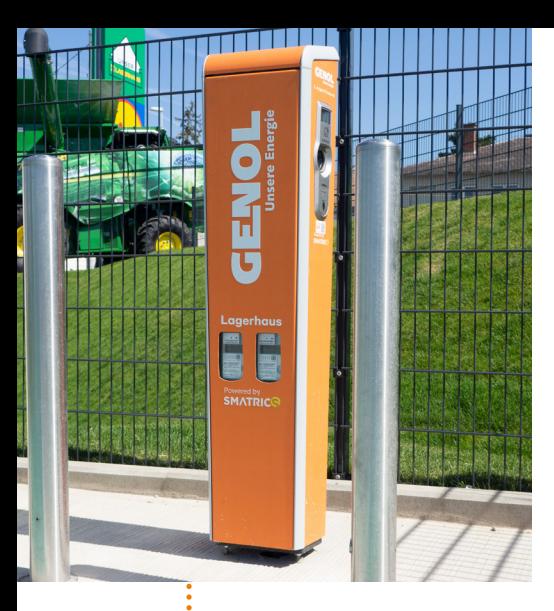

# Laden an der GENOL Ladesäule

# So starten Sie die Beladung an der GENOL Ladesäule

## 1 Fahrzeug anstecken:

**•** Verbinden Sie den Ladestecker mit Ihrem Fahrzeug. Siehe Bild. <sup>1</sup> Achten Sie darauf, dass der Ladestecker bis zum Einrasten und Verriegeln in die Ladebuchse des Fahrzeuges gesteckt wird.

## 2 Identifizierung mittels Ihrer GENOL G+ Card:

**•** Halten Sie Ihre GENOL G+ Card an den RFID Kartenleser. Die Ladesäule entriegelt nun den Kabelanschluss. Siehe Bild.<sup>2</sup>

## 3 Ladestecker an der GENOL Ladestation anschließen:

**•** Schließen Sie Ihr Ladekabel nun an der GENOL G+ Ladestation an. Die Verbindung zum Fahrzeug wird nun von der Ladesäule geprüft und die Beladung automatisch gestartet. Siehe Bild. 3a + 3b

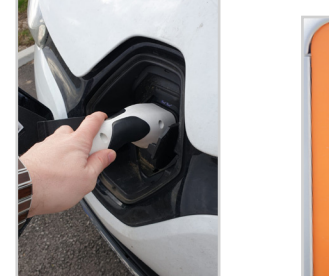

1 2

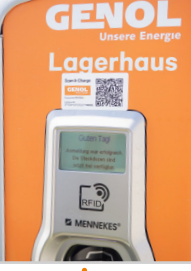

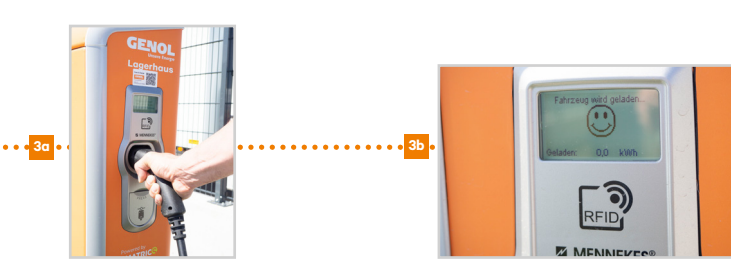

## GENOL G+ Card TIPP:

Laden an Genol Ladestationen ohne Ladekabel: Für die Beladung an der GENOL Ladestation wird ein eigenes Ladekabel benötigt. Geeignete Ladekabel für Ihr Auto erhalten Sie bei Ihrem Fach-/Autohändler, oder direkt beim Fahrzeughersteller.

#### GENOL G+ Card TIPP:

Es kann durch Softwareunterschiede zu leichten Änderungen im Ablauf kommen. Die GENOL G+ Card Ladesäulen sind intuitiv und leicht bedienbar. Sollte es dennoch vorkommen, dass die Ladesäule die Beladung nicht wie gewünscht startet, prüfen Sie die Kabelverbindungen. Verbinden Sie ggf. Ihr Ladekabel zuerst mit der Ladesäule und dann mit dem Fahrzeug. Bitte beachten Sie stets die Herstellerangaben des Fahrzeugs zum Ladeablauf.

# So beenden Sie Ihre Beladung an der GENOL Ladesäule

## 1 Karte 2x an den Chipleser halten:

**•** Zum Beenden des Ladevorgangs halten Sie Ihre GENOL G+ Card 2x an den RFID-Chipleser der Ladesäule.

Achtung: Beim Ersten Lesevorgang gibt die Ladesäule nur Feedback über den Status der Ladung "Fahrzeug lädt" o.ä. wird angezeigt. Der Ladevorgang wird erst nach dem 2ten Lesen der Daten beendet. Die Ladesäule meldet dann "Laden beendet".

Siehe Bild. 1

## 2 Ziehen Sie das Ladekabel von Ihrem PKW ab.

## 3 Schließen Sie nun das Ladekabel von der Ladesäule ab:

Die Beladung wurde erfolgreich beendet. Siehe Bild. 3

Bitte geben Sie nach der Beladung den Parkplatz für andere Kunden frei.

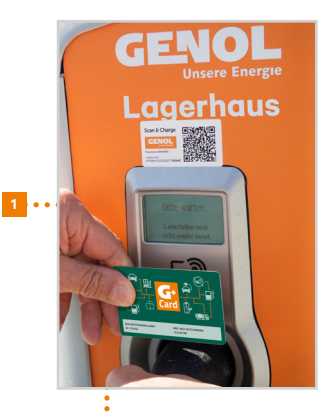

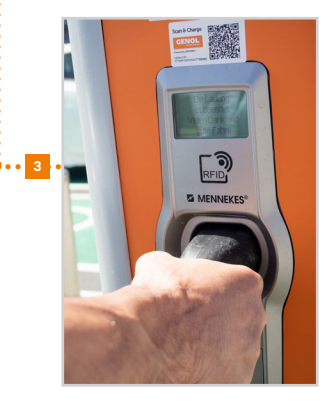

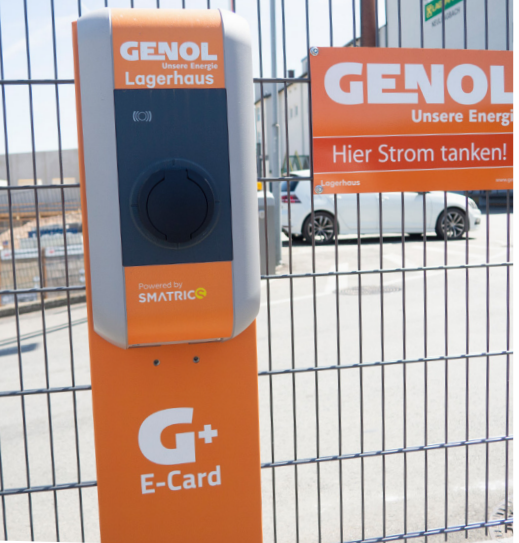

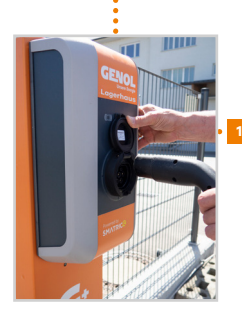

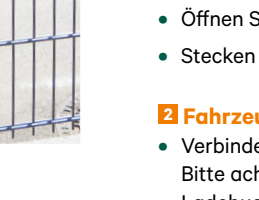

3

# Laden an der GENOL Wallbox

Für die Beladung an der GENOL Wallbox wird ein eigenes Ladekabel benötigt. Geeignete Ladekabel für Ihr Auto erhalten Sie bei Ihrem Fach-/Autohändler, oder direkt beim Fahrzeughersteller.

# So starten Sie den Ladevorgang an der GENOL Wallbox

## 1 Ladestecker an die Wallbox anschließen:

- Öffnen Sie zum Anschluss Ihres Ladekabels die Schutzklappe an der GENOL Wallbox.
- Stecken Sie Ihr Ladekabel fest in die Ladebuchse der GENOL Wallbox. Siehe Bild. <sup>1</sup>

## 2 Fahrzeug anstecken:

- Verbinden Sie den Ladestecker mit Ihrem Fahrzeug. Bitte achten Sie darauf, dass der Ladestecker bis zum Einrasten und Verriegeln in die Ladebuchse des Fahrzeuges gesteckt wird.
- Die Verbindung zum Fahrzeug wird nun von der Ladesäule geprüft.

## 3 Autorisierung der Beladung:

(Bei Problemen führen Sie die Autorisierung bitte VOR Anschluss des Ladekabels am Fahrzeug durch.)

- Um den Ladevorgang zu starten halten Sie Ihre GENOL G+ Card über das Kartenlesefeld (mit Symbol auf der Wallbox gekennzeichnet).
- Die Autorisierungsabfrage wird automatisch gestartet. Achtung: Die Freigabe der Beladung kann bis zu 30 Sekunden benötigen.
- Die Ladesäule zeigt den Beginn der Beladung durch Blinken der LED-Leiste an, zusätzlich erhalten Sie die Information, dass die Beladung gestartet wird. Siehe Bild. 3

GENOL G+ Card TIPP:

Es kann durch Softwareunterschiede zu leichten Änderungen im Ablauf kommen. Sollte die Ladesäule die Beladung nicht automatisch nach o.a. Ablauf starten, führen Sie die Autorisierung mittels GENOL G+ Card VOR Anschluss des Ladesteckers am Fahrzeug durch. Bitte beachten Sie stets die Herstellerangaben zum Ladeablauf (Zentralverriegelung, etc …)

# So beenden Sie den Ladevorgang an der GENOL Wallbox

## 1 Ladevorgang durch Fahrzeug beenden:

**•** Der Ladevorgang an der Wallbox wird über Ihr Fahrzeug beendet. Hierfür befolgen Sie bitte die Herstellerangaben. Zum Beispiel: Aufschließen des PKW über Zentralverriegelung, Tastendruck auf Ladesymbol am Funkschlüssel.

## 2 Ziehen Sie das Ladekabel von Ihrem PKW ab.

## 3 Trennen Sie das Ladekabel von der Wallbox:

- Die Wallbox zeigt Ihnen nun Informationen zur geladenen Energie.
- Die Beladung wurde erfolgreich beendet. Es wird keine weitere Identifizierung mittels GENOL G+ Card benötigt. Siehe Bild. 3  $\overline{\phantom{a}}$

Bitte geben Sie nach der erfolgreichen Beladung den Parkplatz für andere Kunden frei

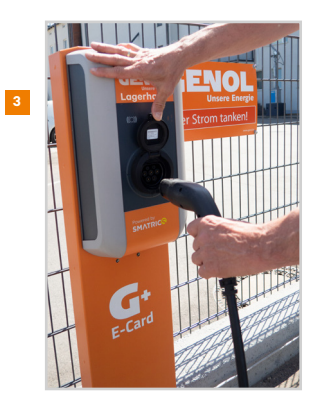

# GENOL Web-APP

Einfach registrieren unter gpluscard.smatrics.com und sofort kostengünstig E-Mobilität beziehen. Nutzen Sie für Beladungen einfach Ihr Smartphone.

Mit der GENOL Web-APP können Sie unmittelbar nach Ihrer Registrierung an allen GENOL G+ Power Net Standorten und Partnerladestationen Ihr Fahrzeug beladen. Bitte berücksichtigen Sie, dass pro Ladevorgang nur eine der angeführten Zahlungsvarianten verwendet werden kann und die Beladung mit der gewünschten Zahlungsmethode auch wieder beendet werden muss. Es ist nicht möglich, einen mit Karte gestarteten Ladevorgang per GENOL Web-APP zu beenden & umgekehrt.

# Verwendung der GENOL Web-App

- Öffnen Sie Ihren Internetbrowser und besuchen Sie unsere GENOL Web-App unter: gpluscard.smatrics.com
- Geben Sie die Standorterfassung im verwendeten Browser frei bzw. aktivieren Sie diese in den Einstellungen Ihres Endgeräts. Bestätigen Sie die Standorterfassung für gpluscard.smatrics.com
- Registrieren Sie sich mit Ihren persönlichen Userdaten. E-Mail: Verwenden Sie die E-Mail Adresse, die Sie im GENOL G+ Card Antrag angegeben haben.

Kartennummer: Ihre Kartennummer finden Sie auf der Rückseite ihrer GENOL G+ Card unter dem Strichcode (die Kartennummereingabe ist nur ein mal bei der Registrierung notwendig)

Passwort: Ein von Ihnen gewähltes Passwort gemäß den Sicherheitsrichtlinien

(7 Zeichen inkl. Groß-und Kleinschreibung, sowie eine Ziffer)

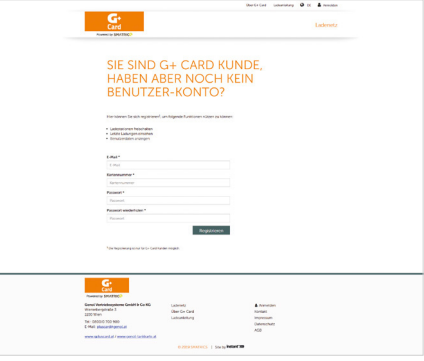

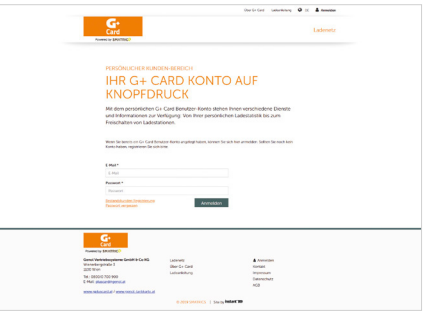

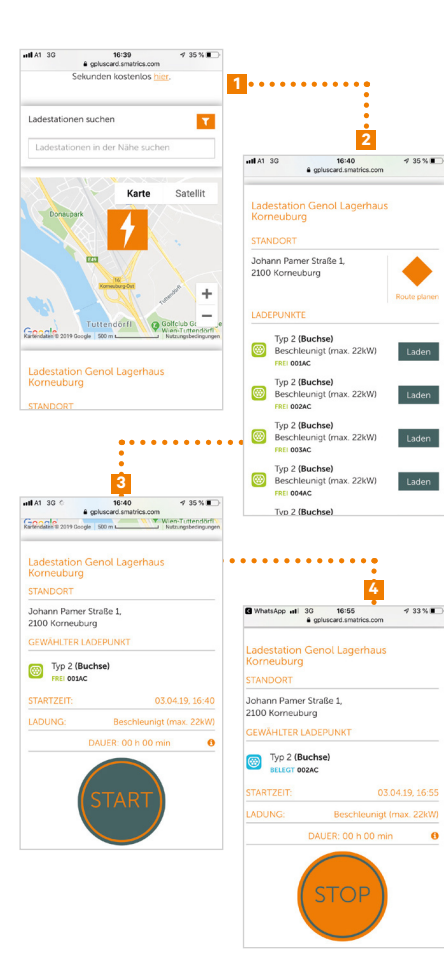

- Wählen Sie die von Ihnen gewünschte Ladestation auf der Landkarte GENOL G+ Power Net Stationen sind durch unser GENOL-Icon markiert. 1
- Wählen Sie das Menü "Details anzeigen" um weitere Informationen zum gewünschten Ladepunkt zu erhalten.
- Starten Sie die Beladung durch Bestätigung des Button "LADEN". 2
- Folgen Sie der Ladeanleitung der von Ihnen gewählten Ladesäule (bitte achten Sie auf die unterschiedlichen Abläufe in dieser Anleitung). 3
- Die Beladung wird nach korrektem Verbinden der Ladesäule zum Fahrzeug automatisch gestartet.

# So beenden Sie erfolgreich eine Beladung mit der GENOL Web-APP

- Wählen Sie in der Web-APP den Button "Ladung stoppen".
- Nach Beendigung des Ladevorgangs Ladekabel abziehen. <sup>4</sup>

GENOL G+ Card TIPP:

 $\theta$ 

Die GENOL G+ Web-APP zeigt Ihnen auch Ladestationen von Fremdanbietern, welche Sie zu gesonderten Tarifen (Roaming) ebenfalls nutzen können. Achten Sie daher bei der Auswahl des Ladepunktes auf das GENOL G+ ICON.

# FAQs & Tipps

# Der Ladevorgang startet nicht

#### 1. Prüfen Sie alle Steckverbindungen.

Alle Verbindungen müssen ordnungsgemäß und fest genug ineinander gesteckt und die Verriegelung muss aktiv sein, damit der Ladevorgang erfolgreich beginnen kann.

### 2. Ist der Autorisierungsvorgang erfolgreich gewesen?

Beachten Sie, dass die Identifizierung der Karte bis zu 30 Sekunden dauern kann. Ein frühzeitiger Versuch zu laden, während die Autorisierungsabfrage noch nicht abgeschlossen ist, kann zum Abbruch des Ladevorgangs führen. Versuchen Sie daher den Autorisierungsvorgang zu wiederholen. (Karte an den Chipkartenleser halten)

#### 3. Habe ich den korrekten Ablauf eingehalten?

Viele Geräte benötigen zum Beginn des Ladevorgangs einen definierten Ablauf. Beachten Sie daher den oben angeführten Ablauf. Sollte die Beladung an der Ladesäule dennoch nicht funktionieren, versuchen Sie die Autorisierung VOR Anschluss des Ladekabels am Fahrzeug durchzuführen.

#### 4. Prüfen Sie die Ladeanleitung Ihres PKWs

Aufgrund der unterschiedlichen Technologien und Hersteller von E-Fahrzeugen variieren die Ladevorgänge. Bitte Überprüfen Sie daher die Fahrzeuganleitung Ihres PKWs. Achten Sie dabei auf vom Fahrzeughersteller vorgeschriebene Abläufe, wie Versperren der Zentralverriegelung zum Start einer Beladung, Bestätigen einer Ladetaste im Fahrzeug oder an der Fernbedienung des PKWs und weitere.

#### 5. Habe ich den Ladevorgang korrekt an der Ladesäule bestätigt?

Achten Sie immer auf die Angaben der Ladesäule. Aufgrund unterschiedlicher Software kann es zu leichten Veränderungen am beschriebenen Ladevorgang kommen. Es könnte sein, dass eine Beladung an der Zapfsäule zusätzlich bestätigt werden muss.

# Der Ladestecker lässt sich nicht entfernen

### Prüfen Sie, ob der Ladevorgang korrekt beendet wurde.

Überprüfen Sie zuerst, ob der Ladevorgang an der Ladesäule korrekt beendet wurde. Prüfen Sie dann, ob der Ladevorgang vom Fahrzeug korrekt beendet wurde. Lesen Sie hierzu auch die Gebrauchsanweisung Ihres PKWs. Sollte das Problem weiterhin bestehen, verbinden Sie das Ladekabel wieder fest mit der Ladesäule und dem PKW. Führen Sie eine erneute Autorisierung durch und starten Sie den Ladevorgang neu. Danach beenden Sie diesen gemäß der Betriebsanleitung der Ladesäule und des PKWs. Achten Sie darauf, dass bei diversen Ladesäulen der Ladevorgang durch 2x Lesen des RFID-Chip beendet wird. Hier muss daher die Karte 2 x an den Chipkartenleser gehalten werden.

Berücksichtigen Sie die beschriebenen Abläufe. Zum Beispiel: bei GENOL Wallboxen MUSS das Ladekabel zuerst vom PKW abgezogen werden bevor es von der Wallbox entfernt werden kann.

## Mein Fahrzeug lädt nicht mit der höchst möglichen Ladeleistung der Ladesäule

#### Bitte berücksichtigen Sie, dass die Leistung der Beladung vom Fahrzeug abhängig ist.

Viele Fahrzeuge haben aus technischen Gründen und zum Schutz des verbauten Akkusystems eine herstellerseitige Einschränkung der Ladeleistung. Auch vorherrschende Temperaturen können auf die Ladeleistung Einfluss haben. Weitere Informationen zu diesem Thema erhalten Sie bei Ihrem Fahrzeughersteller.

## Die Ladesäule ist nicht auffindbar

Bitte überprüfen Sie die genauen Standortangaben in der GENOL Web-App oder unter www.gpluscard.at.

Ladesäulen benötigen wenig Platz und können daher auch an Orten angebracht sein, die nicht sofort als Ladepunkt erkennbar sind.

## Der Ladepunkt kann nicht aktiviert werden, da der Button "Laden" grau hinterlegt ist

Wenn an der Ladesäule der Ladepunkt nicht durch Betätigen des "Laden" Buttons freizuschalten ist, kann dies folgende Ursachen haben: 1. Der Ladepunkt ist belegt.

2. Die Internetverbindung der Ladesäule ist unterbrochen.

Bitte wenden Sie sich in diesem Fall an die kostenfreie GENOL G+ Card Hotline: 0800/0700 900.

## Die Ladesäule ist durch ein herkömmliches Fahrzeug mit Verbrennungsmotor blockiert

Wir möchten darauf hinweisen, dass GENOL an die Straßenverkehrsordnung gebunden ist und es keine straßenverkehrsrechtliche Grundlage für das Abschleppen eines Fahrzeuges gibt. Gerne nehmen wir Ihre Anregungen über Falschparker entgegen und werden mit dem betroffenen Standortbetreiber an einer Verbesserung der Situation arbeiten.

## Kann mein Fahrzeug an allen Standorten rund um die Uhr laden?

Bitte berücksichtigen Sie, dass viele Standorte unterschiedlichen Öffnungszeiten unterliegen. Es ist nicht an allen Ladestationen möglich, rund um die Uhr Beladungen durchzuführen. Für weitere Informationen zu den Öffnungszeiten besuchen Sie die GENOL Web-App oder www.gpluscard.at . Es gelten die am Standort ausgezeichneten Öffnungszeiten.

# Die Anmeldung in der GENOL Web-App funktioniert nicht

Überprüfen Sie die von Ihnen bei der Registrierung und bei Vertragsabschluss angegebene E-Mailadresse. Zur Anmeldung an der GENOL Web-App muss die bei Vertragsabschluss angegebene E-Mailadresse verwendet werden.

# Wie kann ich meine GENOL G+ Card auch zum Treibstoff tanken freischalten

Ihre GENOL G+ Card vereint E-Mobilität mit dem Komfort einer herkömmlichen Tankkarte. Nach Vertragsabschluss erhalten Sie automatisch eine E-Mail des GENOL G+ Card Teams in der Sie Log-in Daten für den GENOL G+ Cardmanager erhalten.

1. Loggen Sie sich mit Ihrem Passwort am GENOL G+ Cardmanager ein

2. Klicken Sie auf den Menüpunkt "Karten verwalten"

3. Drücken Sie auf "Suche starten" -> Ihnen werden nun alle Tankkarten Ihres Kundenkontos aufgelistet

4. Wählen Sie die für fossilen Treibstoff freizuschaltende Tankkarte aus und klicken Sie auf "Pin-Code"

5. Setzen Sie einen beliebigen 4-stelligen Pin-Code und drücken sie auf "speichern"

Ihre GENOL G+ Card ist nun auch für das Tanken im GENOL G+ Card Netz freigeschaltet.

# Sie haben noch Fragen?

Gerne steht Ihnen das Team der GENOL G+ Card für Fragen zur Verfügung: gpluscard@genol.at • Tel.: 0800/0700 900 • www.gpluscard.at

Für nähere Informationen kontaktieren Sie unser GENOL G+ Card Team unter 0800/0700 900 oder per E-Mail unter gpluscard@genol.at

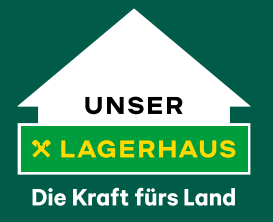